JAK ZNALEŹĆ ADRES MAILOWY POTENCJALNEGO PRACODAWCY

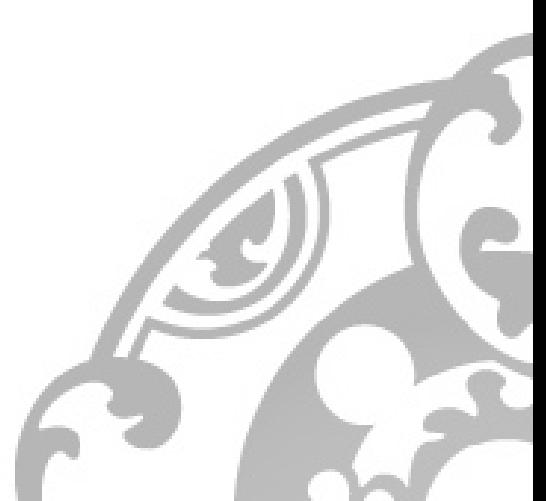

Status: 2024

### **WPROWADZENIE**

**Wyszukiwanie kontaktów mailowych do przedstawicieli różnych firm jest bardzo pracochłonne i wymaga poświęcenia sporej ilości czasu i cierpliwości.** Dzięki doświadczeniu zdobytemu podczas pracy dla naszych klientów, udało nam się znaleźć kilka sposobów na przyspieszenie tego procesu. Jednak ostrzegamy, **nawet jeśli skorzystasz z naszych porad, odnalezienie adresu mailowego do firmy, która jest zamknięta na nowe kontakty, może zająć niedoświadczonej osobie do ok. 60 minut.** Osobie posiadającej doświadczenie w podobnych zadaniach zajmuje to średnio ok. 45 min. Musisz jednak liczyć się z tym, że trudność pozyskania poszczególnych adresów jest bardzo zróżnicowana: niektóre kontakty udaje się znaleźć już po 5 minutach, a inne wymagają 2-godzinnych poszukiwań i uruchomienia własnych kontaktów. Nam odnalezienie adresu zajmuje średnio 30 minut i zawsze możesz nam to zlecić! Jeśli jednak zdecydujesz się sam podjąć to wyzwanie, mamy nadzieję, że ten krótki poradnik będzie pomocny. Zaczynamy szukanie!

## **METODY WYSZUKIWANIA ADRESÓW MAILOWYCH**

Po pierwsze musisz wiedzieć, że zdecydowana większość dużych i średniej wielkości firm wybrała **ujednoliconą strukturę mailową**. Dlatego też Twoje zadanie nie polega na "wygooglowaniu" adresu do konkretnej osoby, ale na odnalezieniu jej imienia, nazwiska i struktury maila danej firmy. Najczęściej są to adresy typu imie.nazwisko@nazwafirmy.com / i.nazwisko@nazwafirmy.pl, jednak pamiętaj, że "najczęściej" nie oznacza "zawsze".

Przed rozpoczęciem poszukiwań radzimy założyć konto na LinkedIn, ponieważ ten portal jest prawdziwą kopalnią informacji i kontaktów! Znajduje się na nim często aż do 90% poszukiwanych informacji. Czasami możesz znaleźć informacje także na portalach takich, jak Xing.

Na nasze potrzeby załóżmy, że poszukujemy Jana Kowalskiego pracującego w firmie "Tolek Group" (nazwa firmy i nazwisko są fikcyjne).

#### **Oto kilka możliwości odnalezienia adresu mailowego:**

- 1) **Wchodzimy na stronę firmy** i wyszukujemy tam informacji o Janie Kowalskim.
- 2) **Wpisanie w Google i Yahoo** kombinacji "Jan Kowalski Tolek Group". Metoda rzadko skuteczna, ale zawsze warto spróbować. Pamiętaj, że wspomniane wyszukiwarki korzystają z różnych algorytmów szukania, dlatego też należy sprawdzić tę kombinację w obu.
- 3) Wyszukujemy Jana Kowalskiego na **portalach biznesowo-społecznościowych** (LinkedIn, Xing), ponieważ ludzie stosunkowo często podają tam swoje służbowe adresy mailowe.
- 4) Czasem warto spróbować po prostu wpisanie w Google np. **"email Jan Kowalski Tolek Group"** lub "e-mail manager Tolek Group". Pomimo że może wydawać się to śmieszne, naprawdę często pomaga! Załóżmy, że na trzeciej stronie wyników odnaleźliśmy adres: a.kaminska@tolekgroup.eu. Możemy zacząć świętować sukces: łatwo można się domyślić, że adres poszukiwanego to najprawdopodobniej j.kowalski@tolekgropu.eu!

**Jeśli typowe metody zawodzą, musisz odnieść się do tych bardziej skomplikowanych.** W tym miejscu przestajemy szukać kontaktu do Jana Kowalskiego, a zaczynamy do kogokolwiek z firmy Tolek. Gdy zdobędziemy strukturę maila, problem zostanie rozwiązany!

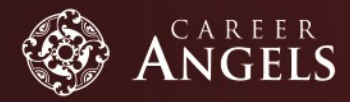

# **ANIOŁYKARIERY\_JAK ZNALEŹĆ ADRES MAILOWY POTENCJALNEGO PRACODAWCY**

- 1. Dlatego też wchodzimy na stronę Tolek Group → zakładka "Kontakt" → szukamy adresu do "kogokolwiek". Niestety firma Tolek nie podaje adresu do żadnego pracownika. Znajdujemy tylko adres ogólny kontakt@tolekgroup.eu. W żadnym wypadku nie wysyłamy naszego CV na ten adres! Aplikacje wysłane na adres ogólny bardzo rzadko trafiają do odpowiedniej osoby. Co więc robimy? Kopiujemy końcówkę adresu i wklejamy ją do wyszukiwarki w nastepujący sposób: e-mail "@tolekgroup.eu":
	- Cudzysłów oznacza, że wyszukujemy DOKŁADNIE tego zwrotu, a nie tylko zwrotu do niego podobnego. Jest to bardzo ważne, gdyż po wpisaniu tej samej sekwencji znaków bez cudzysłowu, odnajdziemy mnóstwo stron mówiących o firmie Tolek, ale na których nie znajdziemy żadnego adresu mailowego.
	- Gwiazdka z kolei oznacza "dowolny ciąg znaków", co również pomaga w poszukiwaniach. Dzięki tym zabiegom możemy znacznie zawęzić ilość wyników, a tym samym skrócić czas poszukiwania.
- 2. Jeśli jednak na stronie znajdziemy jedynie formularz kontaktowy, a nie adres mailowy, możemy spróbować też innych sposobów: na stronie firmy Tolek **szukamy zakładek związanych z mediami,** różnego rodzaju raportami lub badaniami opracowanymi przez pracowników firmy (na anglojęzycznych stronach najczęściej zakładki takie jak "Investor Relations", "Press Release", "Press Contact", "Annual Report"). Często pracownicy podpisują się pod takimi dokumentami nie tylko imieniem i nazwiskiem, ale także adresem mailowym w wypadku, gdyby ktoś chciał zgłosić uwagi. Nierzadko można też znaleźć adres do członków zarządu / prezesów. Radzimy więc odwiedzić także zakładki: "o nas" "firma" "zarząd" itp.
- 3. Jeśli i to nie pomoże, pozostaje bardziej "detektywistyczna" metoda. Przedstawiamy ją na przykładzie portalu LinkedIn, ale można z niej korzystać także na innych tego typu stronach:
	- 1. Zaloguj się na portalu LinkedIn.com. W lewym górnym rogu zobaczysz opcję "Search". Kliknij na nią i wpisz słowa kluczowe.

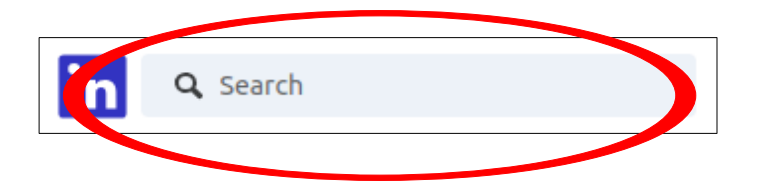

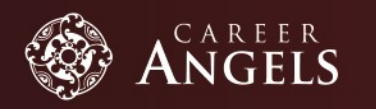

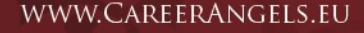

2. By rozpocząć bardziej szczegółowe wyszukiwanie, kliknij "All filters".

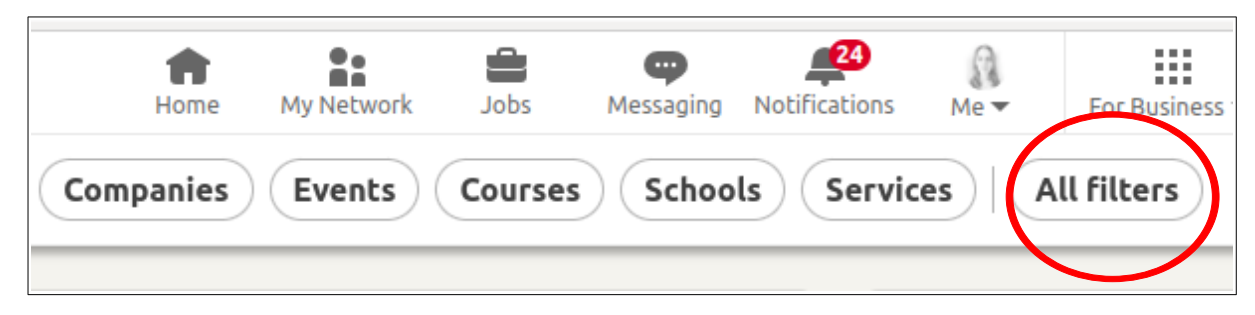

3. Wpisz informację, której szukasz, w odpowiednie okienko.

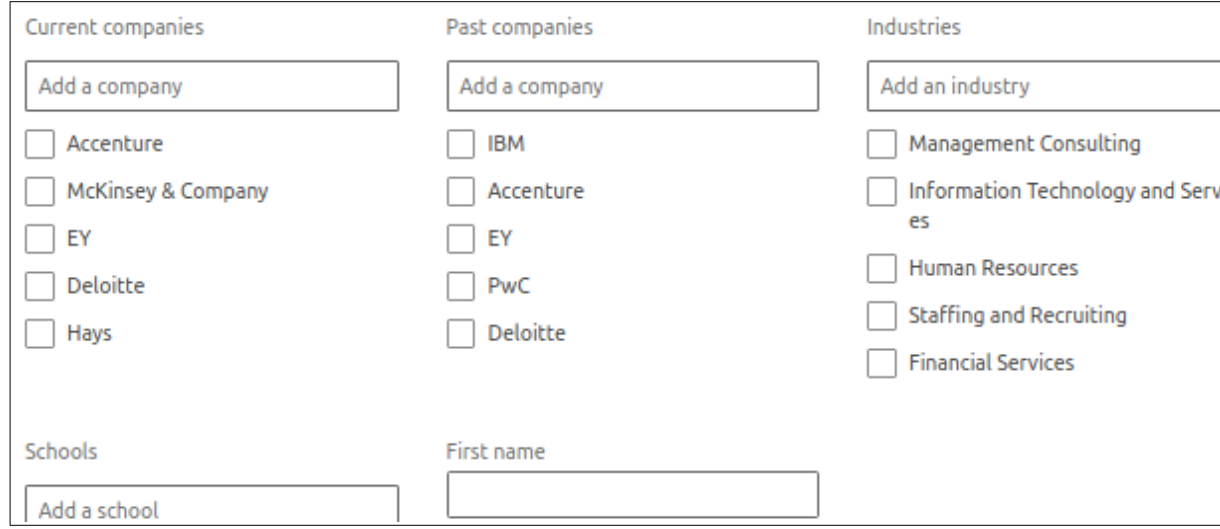

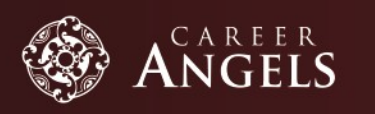

WWW.CAREERANGELS.EU

### **Uwagi:**

- jako słów kluczowych używaj HR, Marketing itp., ponieważ ludzie na stanowiskach związanych z tymi obszarami często podają swój adres mailowy ze względu na rodzaj wykonywanej pracy
- ieśli szukasz osób z międzynarodowej firmy, nie zapomnij pozostawić kategorii "Location" pustej
- żeby poznać więcej wskazówek na temat zaawansowanego wyszukiwania na Linkedin, wejdź na: https://bit.ly/1VwB2Xe
- 4. Następnie sprawdź, czy odnalezione osoby podały swój adres.
- 5. Jeśli nie odnajdziemy go bezpośrednio na profilu pracownika, ale wydaje nam się, że dana osoba ze względu na rodzaj wykonywanej pracy prawdopodobnie gdzieś go podała, wpisujemy to nazwisko w wyszukiwarkę z dopiskiem "e-mail".
- 6. Czasem pomaga **zmiana opcji wyszukiwania z "people" na "company".** Wtedy zobaczymy listę wszystkich osób podających się za pracowników firmy.

## **DODATKOWE PODPOWIEDZI**

- **Private Profile:** Często wyszukując osobę na LinkedIn w opisany wyżej sposób trafiamy na same "private profile", co oznacza, że nie możemy zobaczyć imienia i nazwiska danej osoby jeśli nie mamy wspólnych znajomych lub nie wykupimy specjalnego dostępu. Jednak i na to znaleźliśmy sposób: należy skopiować tzw. "tag line" (opis przy nazwisku) lub opis obecnie zajmowanego stanowiska w wyszukiwarkę (najlepiej z dopiskiem LinkedIn) ponieważ "wchodząc z zewnątrz" na profil danej osoby omijamy nasz problem.
- **Double-check:** Jeśli udało Ci się odnaleźć adres do jednej osoby, postaraj się sprawdzić adres jeszcze co najmniej jednego pracownika. To pozwoli Ci upewnić się, że firma faktycznie korzysta z jednorodnej struktury mailowej.
- Nawet jeśli nie jesteś pewny, czy znaleziony przez Ciebie adres jest poprawny, pamiętaj, że nic nie ryzykujesz, jeśli Twoje zgłoszenie trafi na niepoprawny adres! Możesz nawet z tego skorzystać: jeśli dostajesz maila zwrotnego z informacją o niepowodzeniu po wysłaniu Twojej wiadomości, zazwyczaj możesz dowiedzieć się z niego w czym problem. Najczęściej spotykane problemy to:
	- **User not found:** niepoprawna domena lub struktura imienia i nazwiska
	- **Address rejected:** niektóre skrzynki automatycznie odrzucają wiadomości wysyłane z gmaila, należy wtedy spróbować wysłać wiadomość z innej skrzynki.

Na podstawie własnych doświadczeń możemy stwierdzić, że **po wypróbowaniu wszystkich ww. metod udaje się odnaleźć ok. 90-95% adresów** mailowych. Życzymy powodzenia! Jeżeli potrzebujesz pomocy, zawsze możesz zwrócić się do swojego Anioła Kariery!

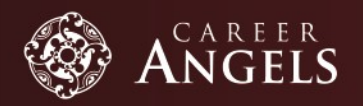